## Connexion au portail [reperes.cp-ce1.org/](https://reperes.cp-ce1.org/login)

## **1 ère étape :**

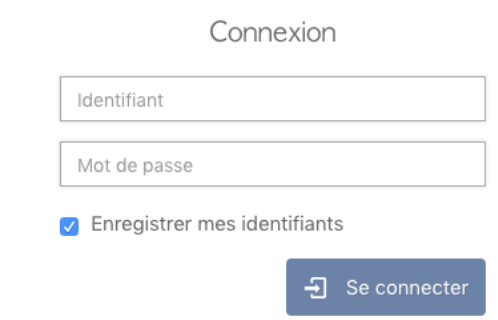

Se connecter avec vos identifiants de directrice (eur)

## **2 ème étape :**

Vous arrivez sur cette interface sur laquelle vous devrez cliquer sur « Assoc. Enseignant-Classe » (peut-être ne verrez-vous que l'icône | <sup>答</sup> )

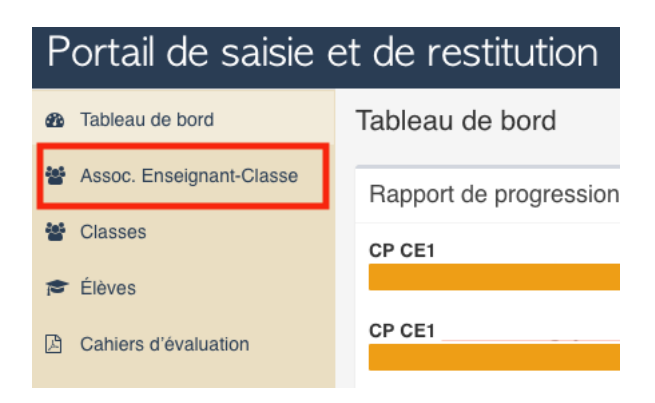

## **3 ème étape :**

Les codes à communiquer à chaque enseignant s'affichent devant leur nom (un enseignant ayant un CP/CE1 aura 2 codes, un pour les CP, un pour les CE1)

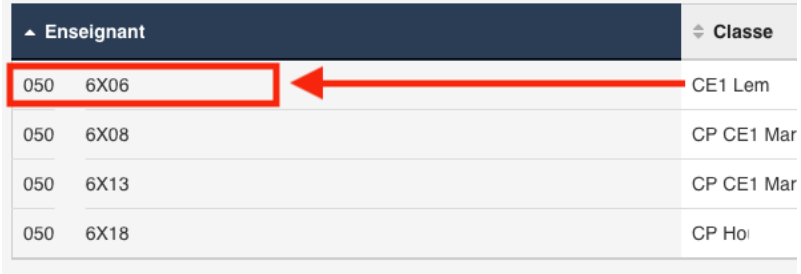